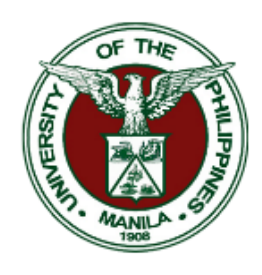

# UNIVERSITY OF THE PHILIPPINES MANILA

Padre Faura St., Ermita, Manila, Metro Manila Information Management Service (IMS)

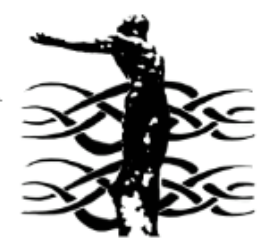

### **PAYSLIP NAVIGATION**

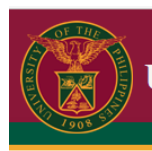

## UNIVERSITY OF THE PHILIPPINES

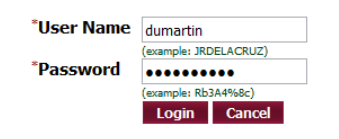

#### **Process 1. LOGIN PAGE (Enter username and password)**

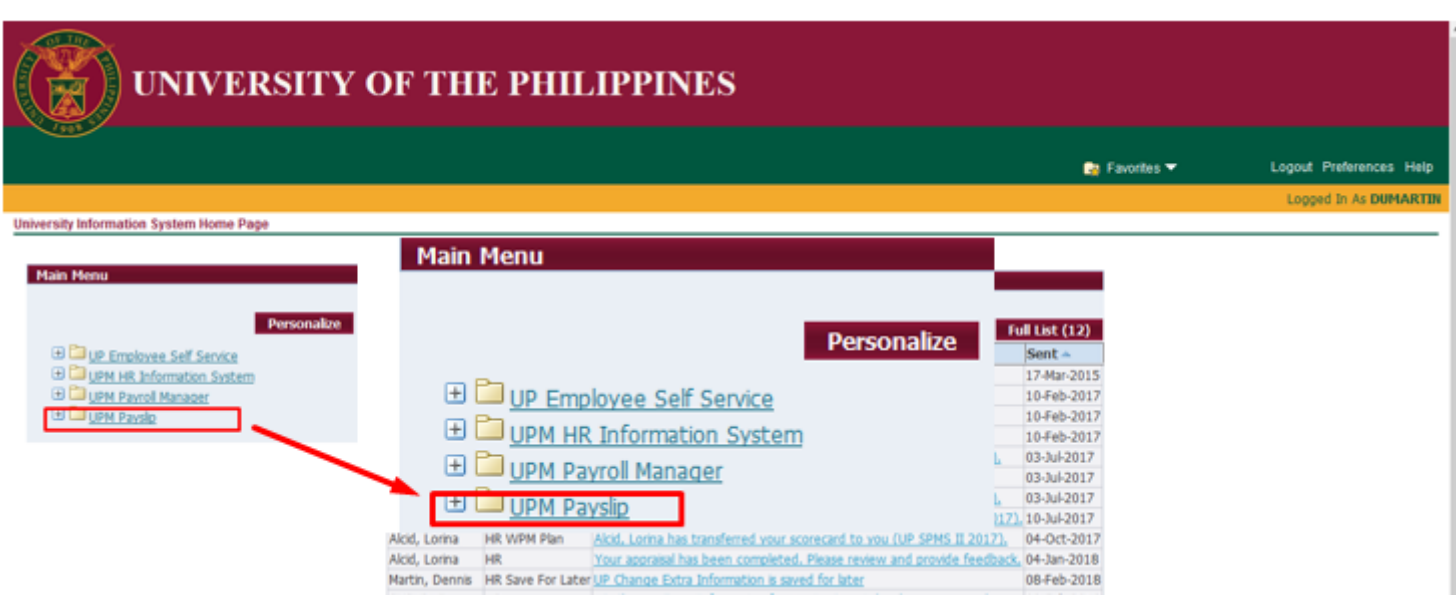

**Process 2.** 

**(Click 'UPM PAYSLIP')**

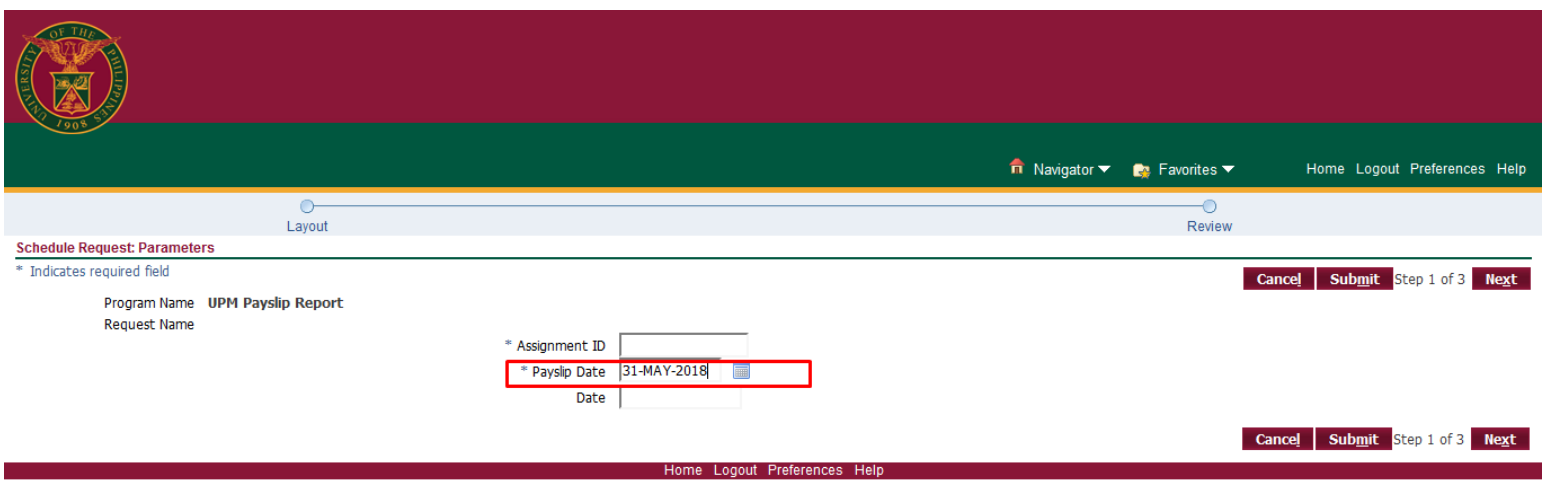

**Process 3.**

#### **(This window will pop out, then fill out the 'PAYSLIP DATE')**

#### **NOTE: Payslip date format – DD-MMM-YYYY**

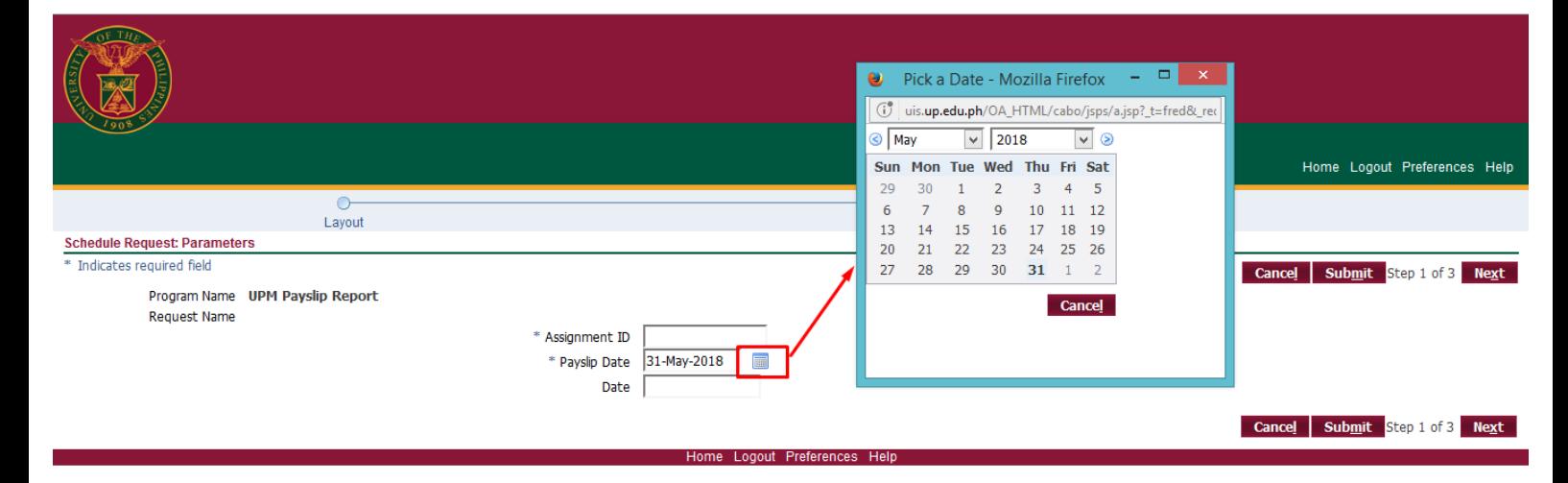

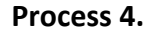

#### **(Also to fill out the Payslip date click the icon to view the calendar)**

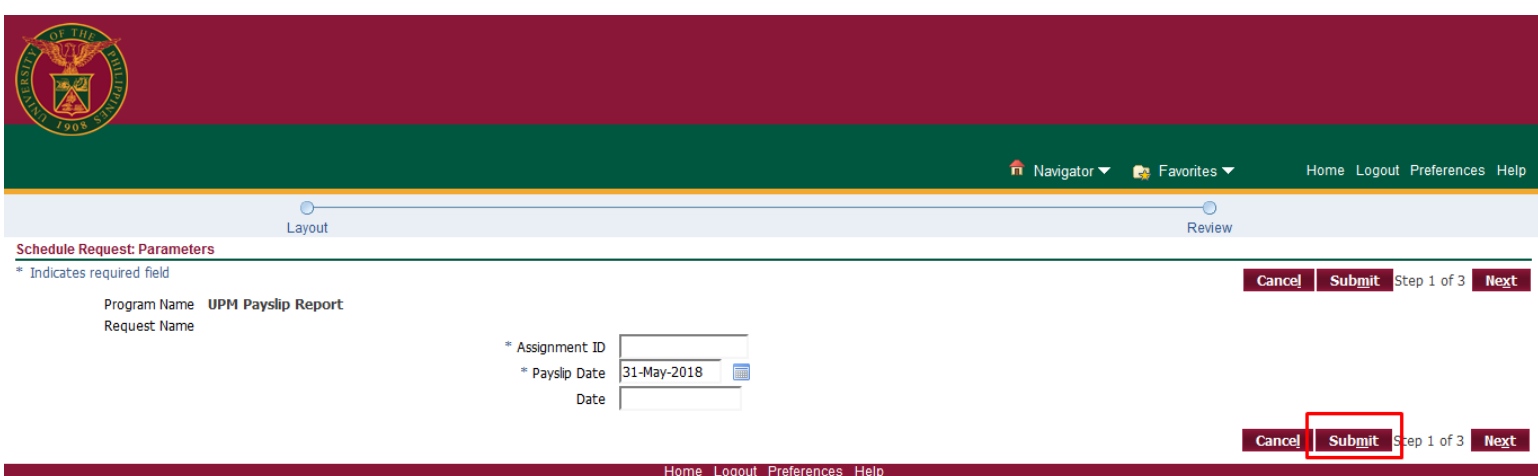

**Process 5.**

**(Click 'SUBMIT' to generate the Payslip)**

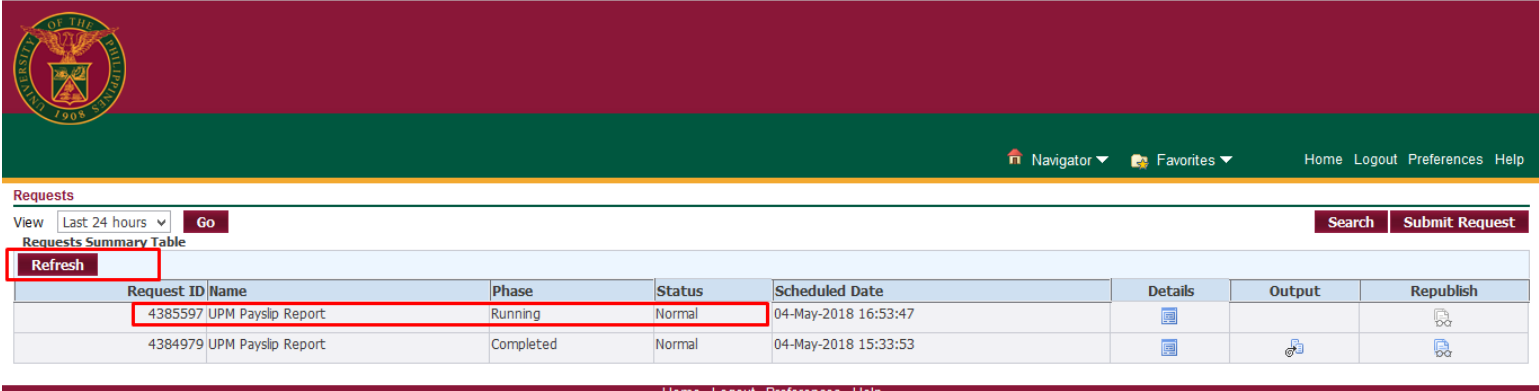

**Process 6. Request Form (Click 'REFRESH' to complete the RUNNING STATUS)**

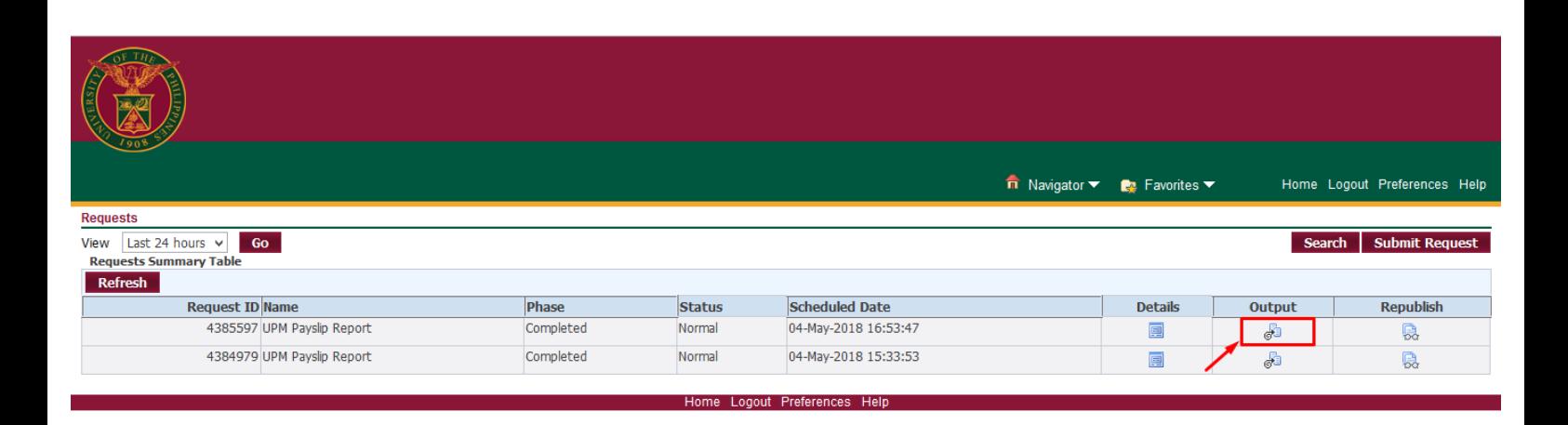

#### **Process 7. Completed Status**

**(When the request is complete click the icon to view the Payslip )**<br>  $\boxed{\frac{1}{\mathbb{C}^3}}$  **to view the Payslip** 

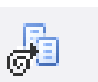

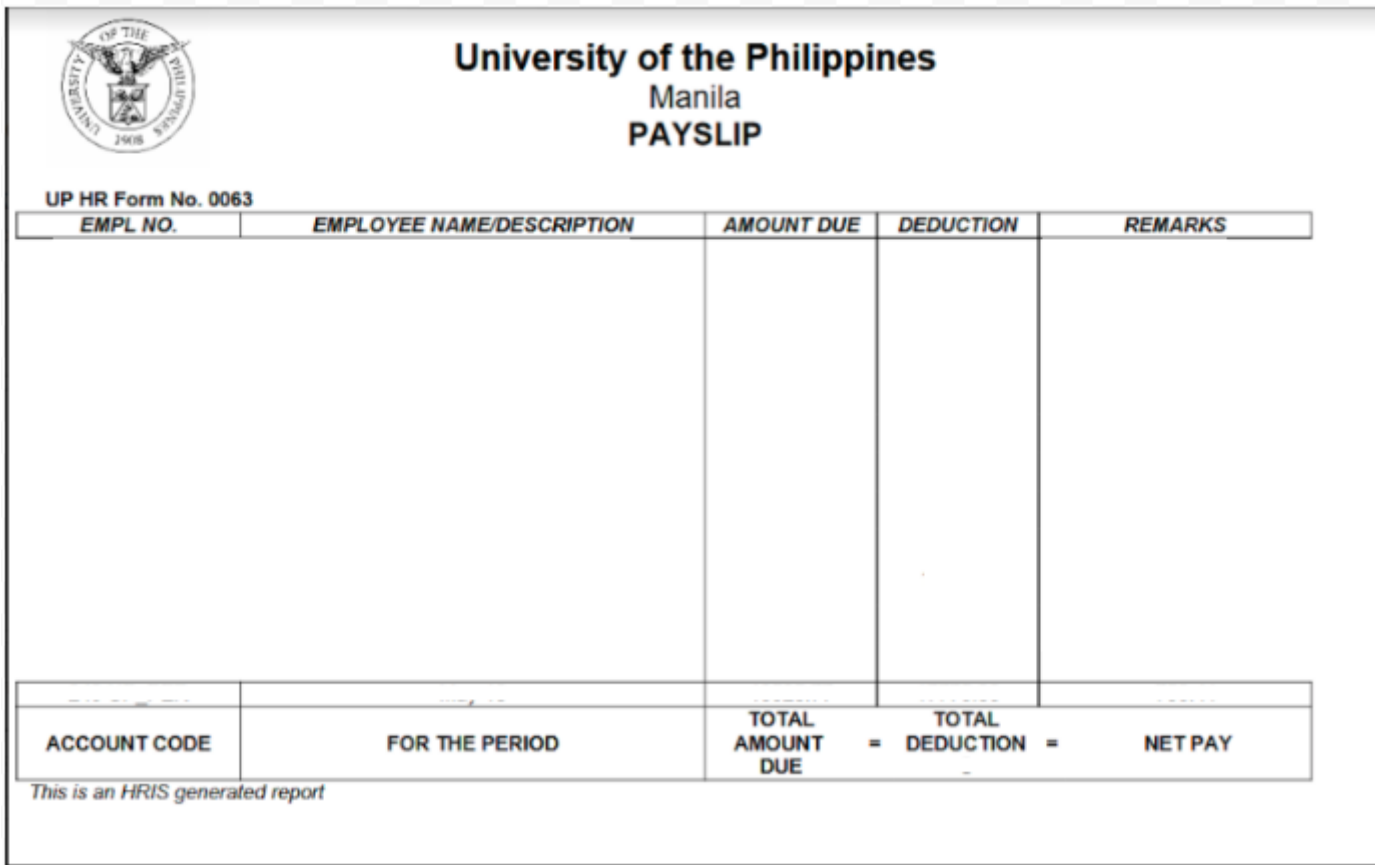